Руководство по программированию отчетов и обработке данных с использованием OLE AUTOMATION.

# ДОСТУП К ДАННЫМ, ТИПЫ, ФУНКЦИИ И ПРОЦЕДУРЫ, ПОДДЕРЖИВАЕМЫЕ ПРОГРАММНЫМ обеспечением системы ЮниХром

# РЕГИСТРАНИЯ

Регистрация библиотеки типов осуществляется автоматически при установке программного обеспечения либо запуском программы UWin32.exe с командной строкой "/regserver". Дерегистрация библиотеки типов осуществляется запуском программы UWin32.exe с командной строкой "/unregserver":

UWin32.exe /regserver UWin32.exe /unregserver

## РАБОТА С ПРОГРАММОЙ

Доступ к программе UWin32.exe по OLE каналу осуществляется вызовом функции CreateObject со строковым параметром "Unichrom.App":

- Dim Unichrom As Object
- Set Unichrom = CreateObject("Unichrom.App")

Функция CreateObject возвращает указатель на программу UWin.32.exe (Application).

Управление состоянием главного окна программы UWin32.exe осуществляется вызовом процедуры MainWndState с целым параметром State:

Unichrom.MainWndState(State)

Параметр State принимает следующие значения:

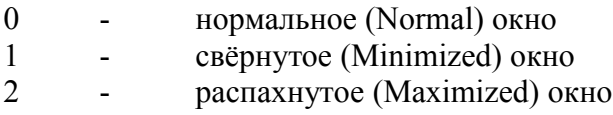

## РАБОТА С ДОЧЕРНИМИ ОКНАМИ (СПЕКТРАМИ)

Управление дочерними окнами осуществляется следующими процедурами:

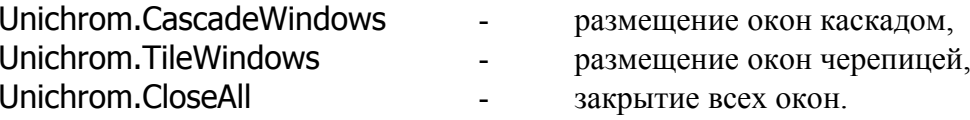

Доступ к спектру осуществляется следующими функциями:

Создать новый спектр (создание нового окна спектра по шаблону Default.\$\$\$)

Function NewSpec As OleVariant

Открыть спектр с именем файла FileName (FileName – полный путь к файлу спектра) Function OpenSpec(const FileName As WideString) As OleVariant

**Количество открытых спектров** определяется вызовом функции GetSpecCount:

Dim SpectrumCount As Integer SpectrumCount = Unichrom.GetSpecCount

Получить ссылку на спектр по его индексу (SpectrumIndex – индекс спектра в списке открытых спектров – принимает значения 0, 1, 2, ..., SpectrumCount – 1 (см. п. "Количество открытых спектров"))

Function GetSpec(SpectrumIndex As Integer) As OleVariant

Получить ссылку на текущий (активный) спектр Function GetActiveSpec As OleVariant

Получить ссылку на спектр – клиент (в режиме исполнения сценария обработки спектра) Function GetActiveClient As OleVariant

Перечисленные выше функции возвращают ссылку на соответствующий спектр. Пример использования этих функций:

- Dim Spectrum As OleVariant, Client As OleVariant
- Set Spectrum = Unichrom.OpenSpec("С:\Unichrom\Примеси в бензоле.\$\$\$")
- Set Client = Unichrom.GetActiveClient

**Завершение выполнения отчёта** при использовании клиентов в режиме исполнения сценария обработки спектров должно сопровождаться вызовом процедуры ClearClient:

Unichrom.ClearClient

**Закрытие окна спектра** осуществляется вызовом процедуры Close:

Spectrum.Close

### Глобальные свойства спектра

Количество глобальных свойств спектра определяется вызовом функции GetPropCount:

Dim PropertyCount As Integer PropertyCount = Spectrum.GetPropCount (PropertyCount = Client.GetPropCount)

Доступ к имени глобального свойства по индексу осуществляется вызовом функции GetPropName:

Dim PropertyName As WideString PropertyName = Spectrum.GetPropName(PropertyIndex)

Индекс глобального свойства спектра PropertyIndex в списке глобальных свойст спектра принимает целые значения 0, 1, 2, ..., PropertyCount – 1

Доступ к значению глобального свойства по индексу осуществляется вызовом функции GetPropValue:

Dim PropertyValue As OleVariant PropertyValue = Spectrum.GetPropValue(PropertyIndex)

Функция GetPropValue возвращает значения строковых, целых и вещественных свойств спектра.

Альтернативный способ доступа к значению глобального свойства по индексу:

 $PropertyValue = Spectrum.PropValue[PropertyIndex]$ 

Доступ к псевдониму глобального свойства по индексу осуществляется вызовом функции GetPropAlias:

PropertyAlias As WideString Dim PropertyAlias = Spectrum.GetPropAlias(PropertyIndex)

Получение индекса глобального свойства по имени осуществляется вызовом функции GetPropIndexByName со строковым выражением PropertyName:

Dim I As Integer  $I = Spectrum.GetPropIndexByName(PropertyName)$ 

Пример использования функции GetPropIndexByName при определении индекса свойства "Частота измерения" с именем Freq:

 $I =$  Spectrum.GetPropIndexByName("Freq")

Получение имени слоя спектра по индексу слоя LayIndex осуществляется вызовом функции GetLayName:

# Dim LayName As WideString LavName = Spectrum.GetLavName(LavIndex)

Номер слоя спектра LayIndex принимает целые значения 0, 1, 2, ..., LayCount (см. п. "Количество слоёв спектра"). Если параметр LayIndex равен нулю, то обращение произойдёт к текущему (активному) слою спектра.

Доступ к значению глобального свойства по имени осуществляется вызовом функции GetGlobalProperty со строковым параметром PropertyName:

Dim PropertyValue As OleVariant PropertyValue = Spectrum.GetGlobalProperty(PropertyName)

Установка нового значения глобального свойства осуществляется вызовом функции SetGlobalProperty с указанием имени свойства PropertyName и его нового значения:

Dim PropertyValue As OleVariant PropertyValue =  $5$ Call Spectrum.SetGlobalProperty(PropertyName, PropertyValue)

ЛОКАЛЬНЫЕ СВОЙСТВА СПЕКТРА

Локальные свойства - свойства, приналлежащие выбранному слою, в других слоях могут отсутствовать. Локальные свойства хранят различные данные для разных слоев. Количество локальных свойств спектра определяется вызовом функции GetLocalPropCount с параметром LayIndex целого типа, который определяет номер слоя спектра:

LocalPropertyCount As Integer Dim LocalPropertyCount = Spectrum.GetLocalPropCount(LayIndex) (LocalPropertyCount = Client.GetLocalPropCount(LayIndex))

Доступ к имени локального свойства по индексу осуществляется вызовом функции GetLocalPropName с двумя параметрами:

LocalPropertyName As WideString Dim LocalPropertyName = Spectrum.GetLocalPropName(LayIndex, PropertyIndex)

Доступ к значению локального свойства по индексу осуществляется следующим образом:

LocalPropertyValue As WideString Dim LocalPropertyValue = Spectrum.LocalPropValue[LayIndex, PropertyIndex]

Доступ к псевдониму локального свойства по индексу осуществляется вызовом функции GetLocalPropAlias:

LocalPropertyAlias As WideString Dim LocalPropertyAlias = Spectrum.GetLocalPropAlias(LayIndex, PropertyIndex) Получение индекса локального свойства по имени осуществляется вызовом функции GetLocalPropIndexByName: со строковым выражением PropertyName:

Dim I As Integer  $I = Spectrum.GetLocalPropIndexByName(LayIndex, LocalPropertyName)$ 

Параметр LocalPropertyName является строковым выражением. Пример использования функции GetLocalPropIndexByName при определении индекса свойства "Масса навески" с именем Mprobe в пятом слое:

Const FifthLay =  $5$ I = Spectrum.GetPropIndexByName(FifthLay, "Mprobe")

РАБОТА СО СЛОЯМИ

Количество слоёв спектра определяется двумя способами. Первый - вызов функции GetLayCount, второй – обращение к свойству спектра:

Dim LayCount As Integer LayCount = Spectrum.GetLayCount LayCount = Spectrum.LayCount

Получение индекса текущего (активного) слоя спектра осуществляется вызовом следующей функции:

Dim ActiveLayIndex As Integer ActiveLayIndex = Spectrum.GetActiveLay

Информация о пиках

Количество пиков в слое определяется вызовом функции GetPeakCountInLay:

Dim PeakCount As Integer PeakCount = Spectrum.GetPeakCountInLay(LayIndex)

Определение индекса пика по имени осуществляется вызовом функции GetPeakIndexByName с двумя параметрами:

Dim PeakIndex As Integer PeakIndex = Spectrum.GetPeakIndexByName(LavIndex, PeakName)

Параметр PeakName - название пика - является строковым выражением. Пример использования функции GetPeakIndexByName:

MethaneIndex = Spectrum.GetPeakIndexByName(FifthLay, "Methane")

Функция возвращает индекс пика из списка пиков в указанном слое спектра. Значение индекса принимает целые значения 0, 1, 2, ..., PeakCount - 1

Получение полной информации о пике осуществляется вызовом функции FullPeakInfo с тремя параметрами:

# Dim PeakInfo As WideString PeakInfo = Spectrum.FullPeakInfo(LayIndex, PeakIndex, Mask)

Функция FullPeakInfo возвращает строку свойств пика. Свойства отделены друг от друга точкой с запятой. Свойства пика и их последовательность в возвращаемой строке определяются параметром Mask:

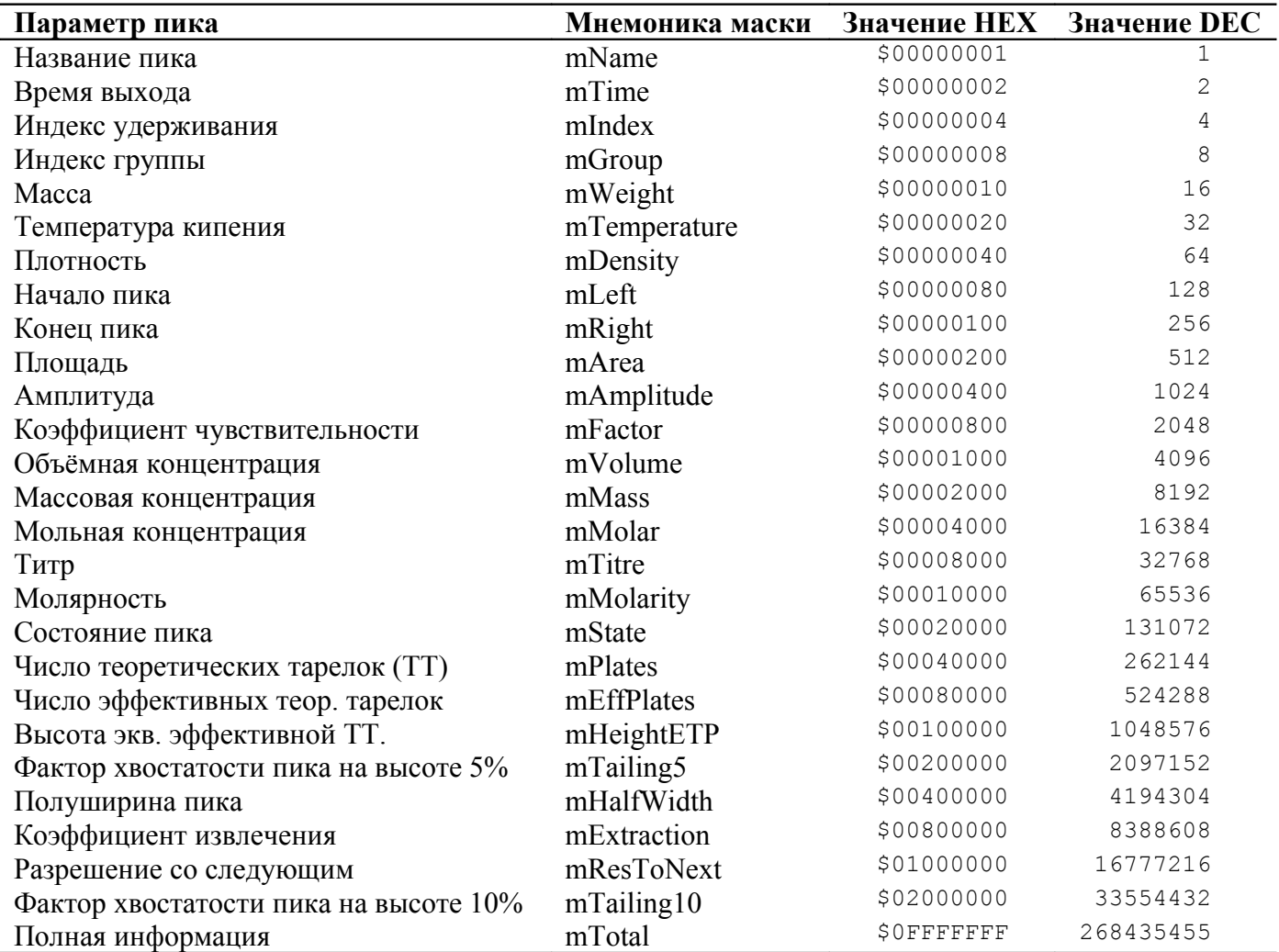

Так, если Mask = 1, то функция FullPeakInfo возвратит строку, содержащую только название пика, например:

PeakInfo = "Methane;"

Если Mask = 1 + 512 = 513, то функция FullPeakInfo возвратит строку, содержащую название пика и его площадь, например:

PeakInfo = "Isooctane;255,001932;"

**Доступ к одному из свойств пика** осуществляется вызовом функции OneParam, в которою передаются индексы слоя, пика и свойства пика:

Dim PeakProperty As OleVariant

PeakProperty = Spectrum.OneParam(LayIndex, PeakIndex, PeakPropertyMask)

Значение параметра PeakPropertyMask определяется из таблицы, приведенной в п. "Получение полной информации о пике". Пример получения массовой концентрации 4-го пика из слоя 7-го:

MasConc = Spectrum.OneParam(7, 4, 8192)

или

```
Const mMass = 8192MasConc = Spectrum.OneParam(7, 4, mMass)
```
Функция OneParam возвращает значения строковых, целых и вещественных свойств пика.

Установка новых свойств пика осуществляется вызовом процедуры SetOneParam, в которую передаются индексы слоя и пика, маска свойства пика и новое значение этого свойства:

Spectrum.SetOneParam(LayIndex, PeakIndex, PeakPropertyMask, NewPropertyValue)

Тип переменной NewPropertyValue может быть строковый, целый или вещественный.

Рисунок хроматограммы

Копирование видимой части хроматограммы из слоя с индексом LayIndex в Clipboard осуществляется процедурой GetPicture:

Spectrum.GetPicture(LayIndex)

Копирование выполняется в формате метафайла Windows (\*.wmf)

Информация по калибровке

Копирование калибровочной кривой для пика с индексом PeakIndex в Clipboard осуществляется процедурой GetCalibPicture:

Spectrum.GetCalibPicture(PeakIndex)

Копирование выполняется в формате метафайла Windows(\*.wmf)

Получение калибровочной информации по всем пикам спектра осуществляется вызовом функции GetCalibTable:

Dim Calibration As WideString Calibration = Spectrum.GetCalibTable

Функция GetCalibTable возвращает строку, содержащую названия пиков и их калибровочные коэффициенты. Параметры в строке разделены точкой с запятой.

## Пример разборки строки, возвращаемой функцией GetCalibTable:

' Параметры калибровочной таблицы  $(Ax\{2\}+Bx\{1\}+Cx\{0\}/exp(C)x\{B\}$ Const ctName  $= 1$ 'Имя калибровочной последовательности (имя пика) Const ctFacA  $= 2$ 'Фактор А Const ctFacB  $=$  3 **Фактор В** Const ctFacC  $=4$ 'Фактор С Const ctSDev  $= 5$ 'Стандартное отклонение Const ctCVal  $= 6$ 'Достоверность аппроксимации (R2)

Const ctType = 7 'Тип калибровки  $Const$  ctMode  $= 8$  'Параметр калибровки ' Типы калибровки Const ctLin0  $= 0$   $y=Bx\{1\}$ Const ctLine  $= 1$   $y=Bx\{1\}+Cx\{0\}$ Const ctQuad  $= 2$   $y=Ax\{2\}+Bx\{1\}+Cx\{0\}$ Const ctPowr  $= 3$  'y=exp(C)x{B} ' Параметры калибровки  $Const$  cpArea  $= 0$  'Калибровка по площади Const cpHeight  $= 1$  'Калибровка по высоте Function GetCalibData(ByVal PeakName, ByVal Parameter) Dim Table, Result, I, J, K  $Result = Embtv$ Table = Spectrum.GetCalibTable  $I = InStr(1, Table, PeakName, vbBinaryCompare)$ If Not IsEmpty(I) And  $(I > 0)$  Then  $J = I - 1$ For  $K = 1$  To Parameter  $I = J + 1$  $J = InStr(I, Table, Separator, vbBinaryCompare)$ Next  $Result = Mid(Table, I, J - I)$ End If GetCalibData = Result End Function

# **Расширенная информация о калибровочных таблицах** Spectrum.GetCalibData(AName as String, npar as Integer) as Variant

Возвращает параметры калибровочной таблицы в соответствии с номером npar. Возможные варианты:

Для прямой зависимости C=F(R) ctName = 1; // Имя калибровочной последовательности (имя пика) ctFactA = 2; // Коэффициент А ctFactB = 3; // Коэффициент В ctFactC = 4: // Коэффициент С ctFactD = 5; // Коэффициент D ctSDev = 6; // Стандартное отклонение ctRelSDev = 7; // Относительное Стандартное отклонение ctCVal = 8; // Достоверность аппроксимации (R2) ctType = 9; // вид калибровочной функции ctMode = 10; // Параметр калибровки (высота или площадь) ctRefName = 11; // Имя компонента, по которому считается относительный отклик Для обратной зависимости R=F(C)  $ctRFactA = 1000 + ctFactA$ ; // rev A

 $ctRFactC = 1000 + ctFactC$ ; // rev C  $ctRFactD = 1000 + ctFactD$ ; // rev D

 $ctRSDev = 1000 + ctSDev$ ; //Стандартное отклонение

ctRRelSDev =  $1000 +$  ctRelSDev; // Относительное Стандартное отклонение

ctRCVal =  $1000 +$  ctCVal; // Достоверность аппроксимации (R2)

## **Управление состоянием спектра**

 $ctRFactB = 1000 + ctFactB$ ; // rev B

Получение информации о наличии процесса измерения осуществляется функцией Acquire:

Функция Acquire возвращает следующие значения:

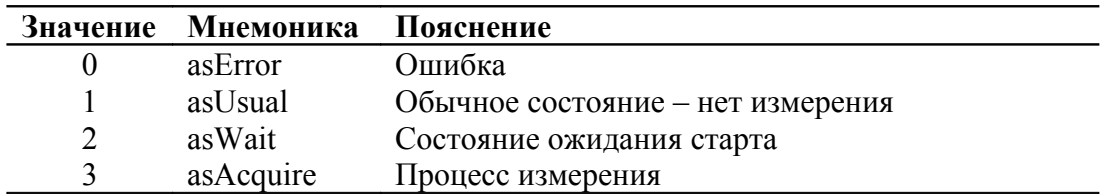

 $As$ 

Управление процессом измерения также осуществляется функцией Acquire:

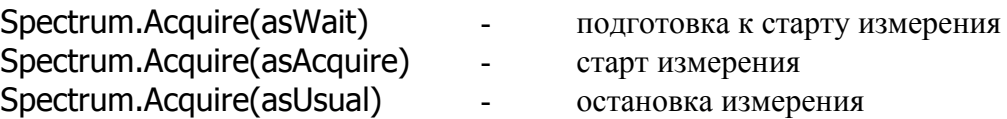

В этом режиме функция Acquire, также как и в предыдущем случае, возвращает текущее состояние спектра.

Запуск сценария обработки спектра осуществляется следующей функцией:

# Function StartScenario(CanStart As Integer) As Integer

Функция StartScenario возвращает нуль, если сценарий в данный момент не выполняется. В противном случае, функция возвращает единицу.

Параметр CanStart может принимать одно из следующих значений:

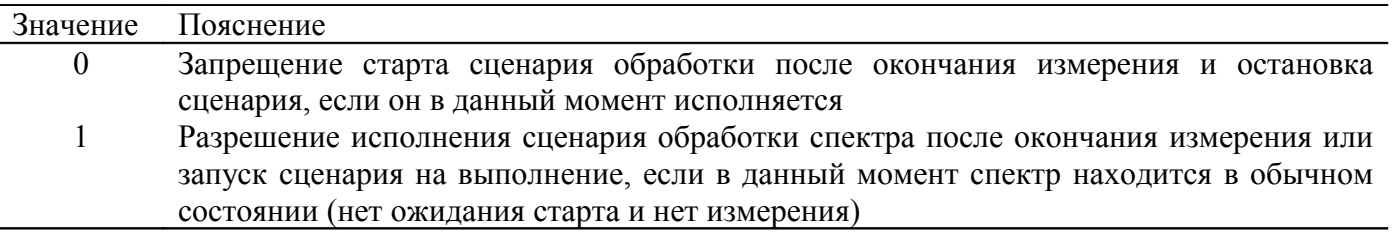

OLE AUTOMATION ИНТЕРФЕЙС НА ЯЗЫКЕ PASCAL

Функции и свойства, относящиеся к системе UniChrom вцелом (UniChrom.App):

procedure CascadeWindows; procedure TileWindows; procedure CloseAll; procedure MainWndState(val: Integer); function NewSpec: OleVariant; function OpenSpec(const FileName: WideString): OleVariant; function GetSpecCount: Integer; function GetSpec(index: Integer): OleVariant: function GetActiveSpec: OleVariant; function GetActiveClient: OleVariant; procedure ClearClient;

Функции и свойства, относящиеся к спектру, его слоям и пикам (UniChrom.SpectraDoc): Работа со спектром function Acquire(amode: Integer): Integer;

function StartScenario(CanStart: Integer): Integer; function GetLayCount: Integer; function GetPropCount: Integer; function GetPropName(index: Integer): WideString; function GetPropValue(index: Integer): OleVariant; function GetPropIndexByName(const pname: WideString): Integer; function GetPeakCountInLay(nlay: Integer): Integer; function GetActiveLay: Integer; function FullPeakInfo(lay: Integer; Num: Integer; amask: Integer): WideString; function GetPropAlias(ndx: Integer): WideString; procedure GetPicture(lay: Integer); procedure GetCalibPicture(Num: Integer); function GetCalibTable: WideString; function Get\_LayCount: Integer; procedure Set\_LayCount(LayCount: Integer); function Get\_PropValue(index: Integer): WideString; procedure Set\_PropValue(index: Integer; const Value: WideString); function GetPeakIndexByname(lay: Integer; const pname: WideString): Integer; function OneParam(lay: Integer; Num: Integer; par: Integer): OleVariant; function GetLayName(lay: Integer): WideString; function Get\_LocalPropValue(lay: Integer; ndx: Integer): WideString; procedure Set\_LocalPropValue(lay: Integer; ndx: Integer; const Value: WideString); function GetLocalPropCount(lay: Integer): Integer; function GetLocalPropAlias(lay: Integer; index: Integer): WideString; function GetLocalPropName(lay: Integer; index: Integer): WideString; function GetLocalPropIndexByName(lay: Integer; const AName: WideString): Integer; procedure SetOneParam(lay: Integer; Num: Integer; par: Integer; val: OleVariant); procedure Close; procedure SetGlobalProperty(const PropName: WideString; PropValue: OleVariant); function GetGlobalProperty(const PropName: WideString): OleVariant; function RawData(lndx: Integer; ptndx: Integer): Double; property LayCount: Integer; property PropValue[index: Integer]: WideString;

property LocalPropValue[lay: Integer; ndx: Integer]: WideString;

#### ПРИМЕРЫ

#### **' Пример задание констант**

Const error\_ObjUnichrom = 65535 Const error\_StartAcquisition = error\_ObjUnichrom - 1

#### **' Проседура автоматического старта шаблона на выполнение**

Sub Auto\_Open() On Error GoTo ErrorHandler **' Пример обработки исключительных ситуациий** Init Run Done ErrorHandler: Select Case Err Case error\_ObjUnichrom: printmsg msg:="Объект ""Unichrom"" не установлен", msgclass:=mcError Case error\_StartAcquisition: printmsg msg:="Измеренние не стартует", msgclass:=mcError Case Else: printmsg msg:=Error(Err), msgclass:=mcError End Select  $F$ xit $C$ ode $\% = 1$ Done End Sub

#### **' Пример подключения к ЮниХром и его запуск, если последний не запущен**

Private Sub CreateUnichrom() On Error GoTo ErrorHandler printmsg msg:="Загружается Unichrom", msgclass:=mcMessage Set unichrom = CreateObject("Unichrom.App"): unichrom.MainWndState wsMinimized printmsg msg:="Загрузка Unichrom завершена", msgclass:=mcMessage Exit Sub ErrorHandler: Error error\_ObjUnichrom

End Sub

### **' Пример получения указателя на спектр**

Private Function LoadSpectrum(FileName\$) As Object

printmsg msg:="Загружается спектр " & FileName\$, msgclass:=mcMessage With unichrom: Set LoadSpectrum = .OpenSpec(FileName\$): .TileWindows: End With printmsg msg:="Загрузка спектра завершена", msgclass:=mcMessage

End Function

#### **' Пример временной задержки выполнения программы (на всякий случай)**

Private Sub Delay(secondcount%)

```
newHour% = Int(secondcount% / 3600)
         newMinute% = Int(secondcount% / 60): newMinute% = newMinute% Mod 60
         newSecond% = secondcount% Mod 60
         Application.Wait TimeSerial(Hour(Now()) + newHour%, Minute(Now()) + newMinute%, second(Now()) + newSecond%)
End Sub
' Пример управления состоянием спектра (измерение, ожидание и т.д.)
Private Sub Cycle()
CycleCount% = CycleCount% + 1
printmsg msg:="Стартовал " & CycleCount% & " цикл измерений", msgclass:=mcMessage
MearurementCount\% = 0For Each spectrum In spectrums
With spectrum
         MeasurementCount% = MeasurementCount% + 1
         printmsg msg:="Стартовало " & MeasurementCount% & " измерение", msgclass:=mcMessage
         SpectrumName$ = .getpropvalue(.getpropindexbyname("Name"))
         CurrentLayName$ = .getpropvalue(.getpropindexbyname("CurLayDesc"))
         TotalTimeAcquisition& = .getpropvalue(.getpropindexbyname("Xend")) * 60
         FreeChannel .getpropvalue(.getpropindexbyname("Channel"))
         printmsg msg:="Установка режима ""Ожидание Старта"" для спектра """ & _
         UCase(SpectrumName$) & """ в слое """ & UCase(CurrentLayName$) & """", msgclass:=mcMessage
         .Acquire asWait
         If .Acquire(asQuery) <> asWait Then
                  Error error WaitStart
         End If
         printmsg msg:="Режим ""Ожидание Старта"" корректно установлен", msgclass:=mcMessage
         printmsg msg:="Подготовте прибор для ввода пробы, введите пробу и нажмите кнопку старта на блоке АЦП",
msgclass:=mcInformation
         Do While .Acquire(asQuery) = asWait
                  printmsg msg:="ОЖИДАЮ СТАРТ", msgclass:=mcProgress
                  Delay 1
         Loop
         start& = Timer
         If .Acquire(asQuery) <> asAcquire Then
                  Error error_StartAcquisition
         End If
         printmsg msg:="Выполняется измерение спектра """ & _
                  UCase(SpectrumName$) & """ в слое """ & UCase(CurrentLayName$) & """", msgclass:=mcMessage
         Do While .Acquire(asQuery) = asAcquire
                  currentTimer& = Timer
                  printmsg msg:="ИДЁТ ИЗМЕРЕНИЕ " & TotalTimeAcquisition& + start& - currentTimer&, msgclass:=mcProgress,
SelfActivate:=False
                  Delay 1
         Loop
         finish& = TimerErrorTime& = 5If finish& + ErrorT1me& - start& < TotalTimeAcquisition& Then
                  Error error_RunAcquisition
         End If
         Do While .Acquire(asQuery) <> asUsual: Loop
         printmsg msg:="Измерение корректно завершено", msgclass:=mcMessage
         printmsg msg:="Выполняется сценарий обработки измеренных данных", msgclass:=mcMessage
         Do While .StartScenario(ssQuery) = ssRun
                  printmsg msg:="РАБОТАЕТ СЦЕНАРИЙ", msgclass:=mcProgress
                  Delay 1
         Loop
         printmsg msg:="Обработка по сценарию корректно завершена", msgclass:=mcMessage
         Calculation spectrum
         printmsg msg:=MeasurementCount% & " измерение корректно завершено", msgclass:=mcMessage
End With
```
Next

printmsg msg:=CycleCount% & " цикл измерений корректно завершён", msgclass:=mcMessage End Sub

```
printmsg msg:="Проверка канала №" & DeviceChannel%, msgclass:=mcMessage
With unichrom
For i = 0 To .getspeccount - 1
         Set spectrum = .getspec(i)
         With spectrum
         If DeviceChannel% = .getpropvalue(.getpropindexbyname("Channel")) And _
                  (spectrum.Acquire(asQuery) <> asUsual) Then
                  Do While spectrum.Acquire(asQuery) <> asUsual
                           printmsg msg:="Канал ЗАНЯТ", msgclass:=mcProgress
                           .<br>Delav 1
                  Loop
         End If
         End With
Next i
End With
printmsg msg:="Канал свободен", msgclass:=mcMessage
End Sub
--------- Получаем данные от ЮНИХРОМа --------------------------- САМАЯ ДЛИТЕЛЬНАЯ ОПЕРАЦИЯ
n% = 0 ' Количество пиков без учета фиктивных пиков и пиков не для отчета
For i% = 0 To Spectrum.GetPeakCountInLay(sActiveSheet%) - 1
         F% = Spectrum.OneParam(sActiveSheet%, i%, mState) ' Получаем состояние пика
         If ((F% And stNoReport) <> 0) Or ((F% And stFictive) <> 0) Then GoTo GetData_Continue ' Если пик не для отчета или
фиктивный, то пропускаем его
         n\% = n\% + 1ReDim Preserve Peaks(n%) ' Расширяем массив пиков до n%
         With Peaks(n%)
         .Order = n% ' Порядок выхода пика (Order) совпадает с индексом пика в массиве пока массив отсортирован по ордерам
         .Name = Spectrum.OneParam(sActiveSheet%, i%, mName)
         .Time = Spectrum.OneParam(sActiveSheet%, i%, mTime) ' От ЮниХрома получаем абсолютные времена удерживания
         '.Index = Spectrum.OneParam(sActiveSheet%, i%, mIndex)
         '.Group = Spectrum.OneParam(sActiveSheet%, i%, mGroup)
         '.Mass = Spectrum.OneParam(sActiveSheet%, i%, mMass)
         '.BoilPoint = Spectrum.OneParam(sActiveSheet%, i%, mBoilPoint)
         '.Density = Spectrum.OneParam(sActiveSheet%, i%, mDensity)
         '.Left = Spectrum.OneParam(sActiveSheet%, i%, mLeft)
         '.Right = Spectrum.OneParam(sActiveSheet%, i%, mRight)
         .Area = Spectrum.OneParam(sActiveSheet%, i%, mArea)
         '.Height = Spectrum.OneParam(sActiveSheet%, i%, mHeight)
         '.Response = Spectrum.OneParam(sActiveSheet%, i%, mResfact)
         '.VolumeConc = Spectrum.OneParam(sActiveSheet%, i%, mVolumeConc)
         '.MassConc = Spectrum.OneParam(sActiveSheet%, i%, mMassConc)
         '.MolarConc = Spectrum.OneParam(sActiveSheet%, i%, mMolarConc)
         '.Titre = Spectrum.OneParam(sActiveSheet%, i%, mTitre)
         '.Molarity = Spectrum.OneParam(sActiveSheet%, i%, mMolarity)
         End With
GetData_Continue:
Next i%
If n\% = 0 Then Error error PeakCount ' Проверка на наличие пиков в слое
sPeakCount% = n%
Алгоритмы быстрых сортировок и поиска (памятка)
'********* СОРТИРОВКА компонентов ТЕКУЩЕЙ ТАБЛИЦЫ пиков по ПОРЯДКОВОМУ НОМЕРУ ************
Private Sub PQuickSortByOrder(l%, r%)
Dim PeakParams As TPeakInfo
Do
         i\% = 1\%j\% = r\%n\% = \text{Peaks}((1\% + r\%) \setminus 2). Order
         Do
         While Peaks(i%). Order < n%: i% = i% + 1: Wend
         While Peaks(j\%). Order > n%: j\% = j\% - 1: Wend
         If i\% == i\% Then
                  PeakParams = Peaks(i%)
                  Peaks(i\%) = Peaks(j\%)
                  Peaks(j%) = PeakParams
                  i\% = i\% + 1j\% = j\% - 1End If
        Loop Until i% > i%
         If l% < j% Then Call PQuickSortByOrder(l%, j%)
         1\% = 1\%Loop Until i\% >= r\%End Sub
'********* СОРТИРОВКА компонентов ТЕКУЩЕЙ ТАБЛИЦЫ пиков по ИМЕНАМ ************************
' Используется функция PGetName, которая применима только к отсортированной по ордерам библиотеке при RefInd <> 0 Private
Sub PQuickSortByName(l%, r%)
Dim PeakParams As TPeakInfo
Do
```
Private Sub FreeChannel(DeviceChannel%)

```
1\% = 1\%i\% = r\%n$ = PGetName((1\% + r\%) \ 2)
         Do
         While StrComp(PGetName(i%), n\) < 0: i% = i% + 1: Wend
         While StrComp(PGetName(j%), n\sharp) > 0: j% = j% - 1: Wend
         If i\% == j\% Then
                  PeakParams = Peaks(i\%)
                  Peaks(i\%) = Peaks(j\%)
                  Peaks(i\%) = PeakParams
                  i\% = i\% + 1j\% = j\% - 1End If
         Loop Until i\% > j\%If I% < j% Then Call PQuickSortByName(I%, j%)
         1\% = 1\%Loop Until i\% >= r\%End Sub
********** NOUCK KOMNOHEHTA БИБЛИОТЕКИ по ИНДЕКСУ удерживания *****************************
' Функция LFindByIndex применима только к отсортированному по ордерам списку пиков
Public Function LFindByIndex(BeginOrder%, EndOrder%, Index#, PeakOrder%) As Boolean
Find = False1\% = BeginOrder%
h% = EndOrder%dImin# = 1600While 1\% == h\%1\% = (1\% + h\%) \ 2
         c# = DBTable(i\%), ILinIndex) - Index#
         dI# = Abs(c#)If (dI# < dIndexLimit) And (dImin# > dI#) Then
         dImin# = dI#PeakOrder% = DBTable(i%, lOrder)
         Find = TrueEnd If
         If c# < 0 Then
         1\% = 1\% + 1Else
         h\% = i\% - 1If c# = 0 Then 1\% = 1\%End If
Wend
LFindByIndex = FindEnd Function
```